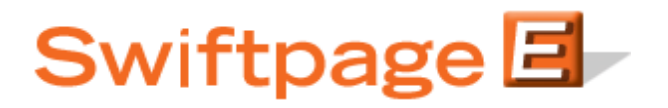

**Quick Start Guide to:**

## **Syncing List Manager Contacts to a Drip Marketing Campaign**

This Quick Start Guide walks you through the process of syncing contacts in the List Manager to a Drip Marketing Campaign.

- 1. Go to [www.swiftpageconnect.com.](file:///C:/Users/bkoenig/Downloads/www.swiftpageconnect.com)
- 2. Enter your account details at the top of the screen and click Submit.
- 3. Once you are on the Swiftpage Connect Portal, click List Manager.

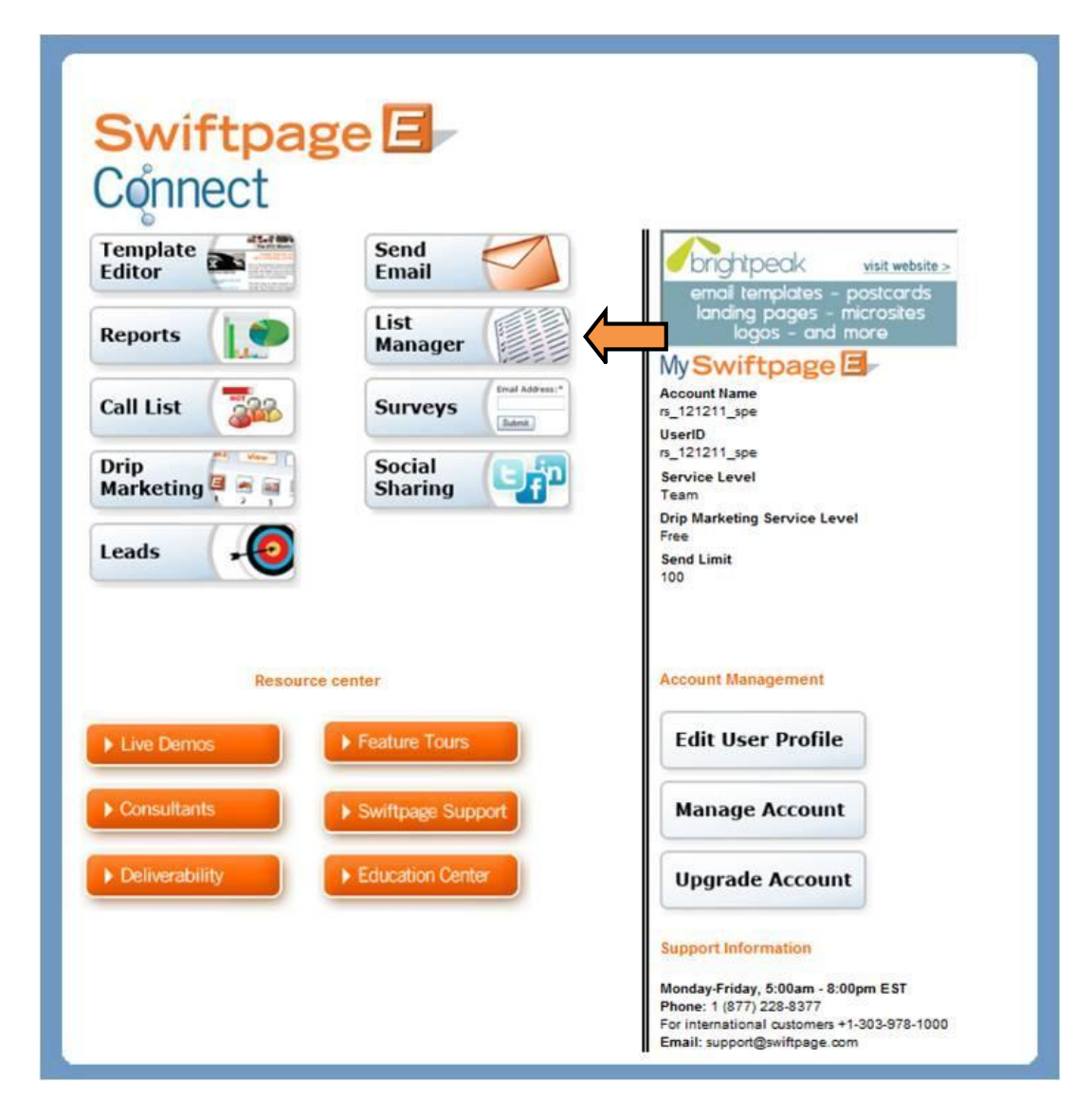

4. Click Update Drip Marketing.

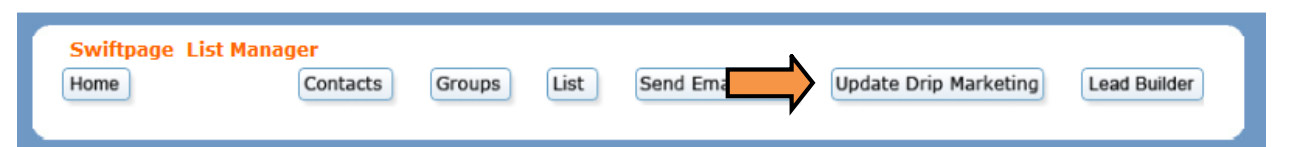

5. Select the Drip Campaign that you would like to add contacts to and then click Connect to Group.

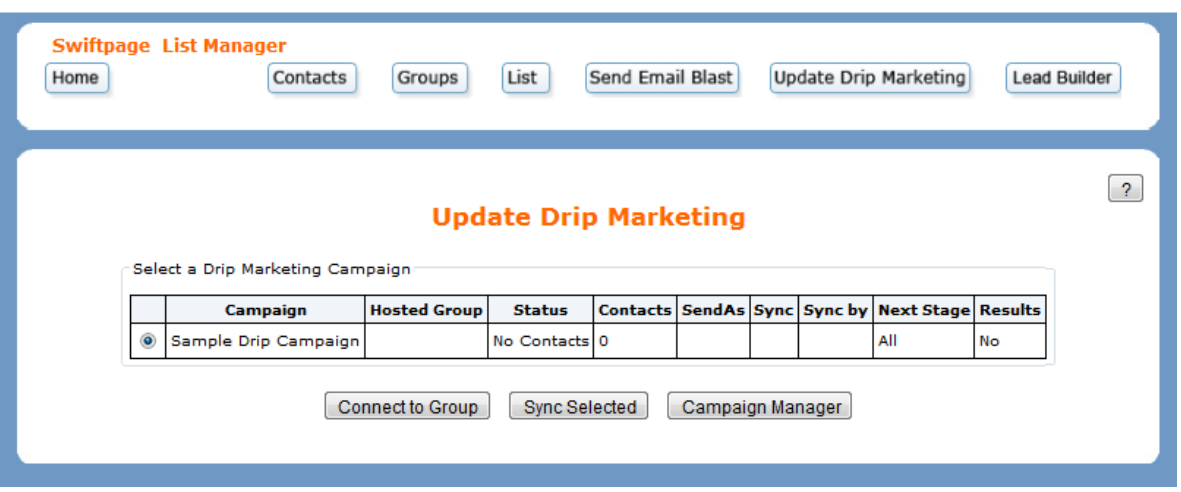

6. Select a Group from the drop down. Click Connect.

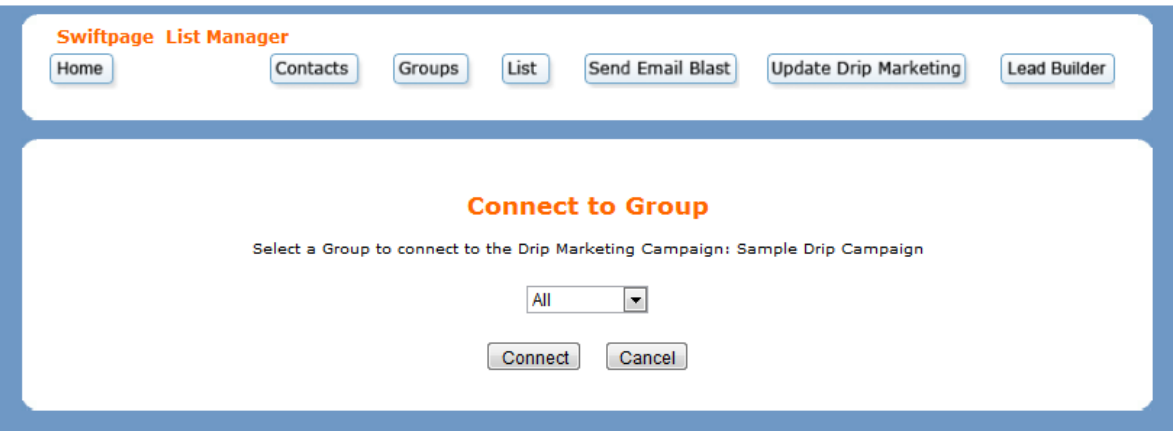

7. Review the results and click Finish Sync to confirm your decision.

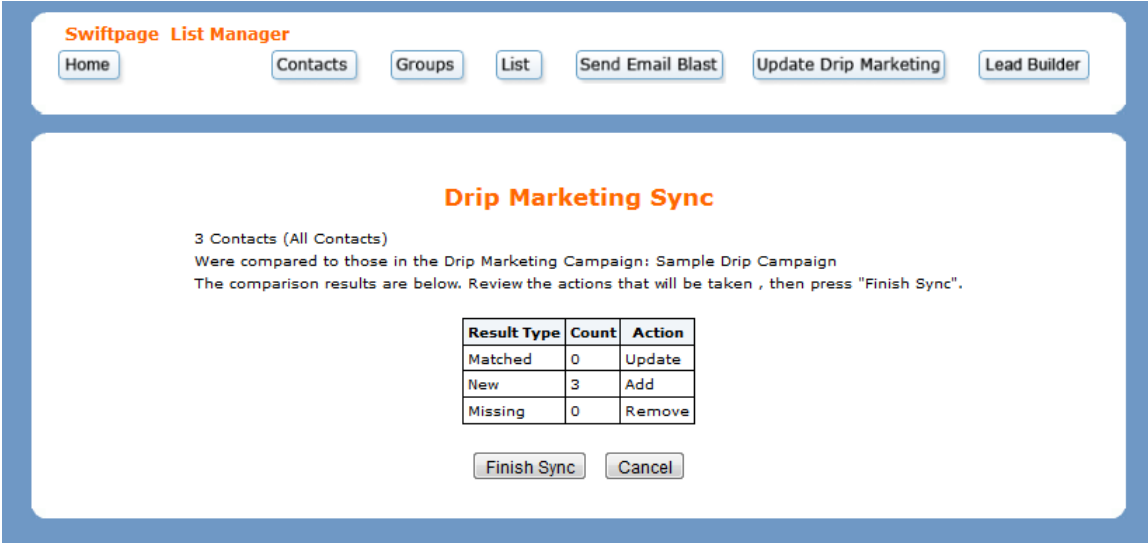

8. Review the confirmation. Click OK to return to the List Manager.

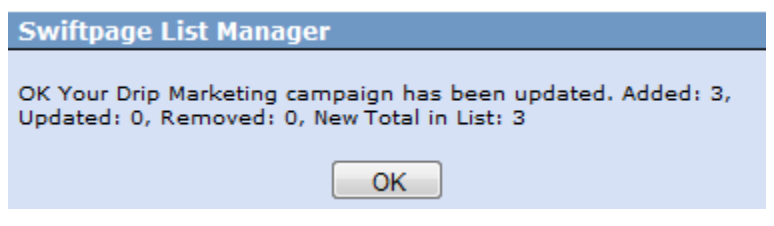